# Konfiguration des Multicast-Router-Ports auf Managed Switches der Serien 200 und 300 Ī

#### Ziel

Ein Multicast-Router ist ein Router, der Multicast-Pakete erkennt und an das beabsichtigte Ziel weiterleitet. Ein Multicast-Router-Port ist ein Port, der mit einem Multicast-Router verbunden ist. Der Switch enthält die Multicast-Router-Port-Nummern für die Weiterleitung der Multicast-Streams und IGMP-/MLD-Registrierungsnachrichten. Auf diese Weise kann der verbundene Multicast-Router die Multicast-Streams weiterleiten und die Registrierung an die anderen Subnetze weitergeben.

In diesem Artikel wird erläutert, wie Sie die Porteinstellungen des Multicast-Routers konfigurieren, um eine Verbindung zwischen einem Multicast-Router und den Managed Switches der Serien 200 und 300 zu ermöglichen.

#### Unterstützte Geräte

・ Managed Switches der Serien SF/SG 200 und SF/SG 300

### Software-Version

•1.3.0.62

## Multicast-Router-Port

Schritt 1: Melden Sie sich beim Webkonfigurationsprogramm an, und wählen Sie Multicast > Multicast Router Port aus. Die Seite Multicast Router Port wird geöffnet:

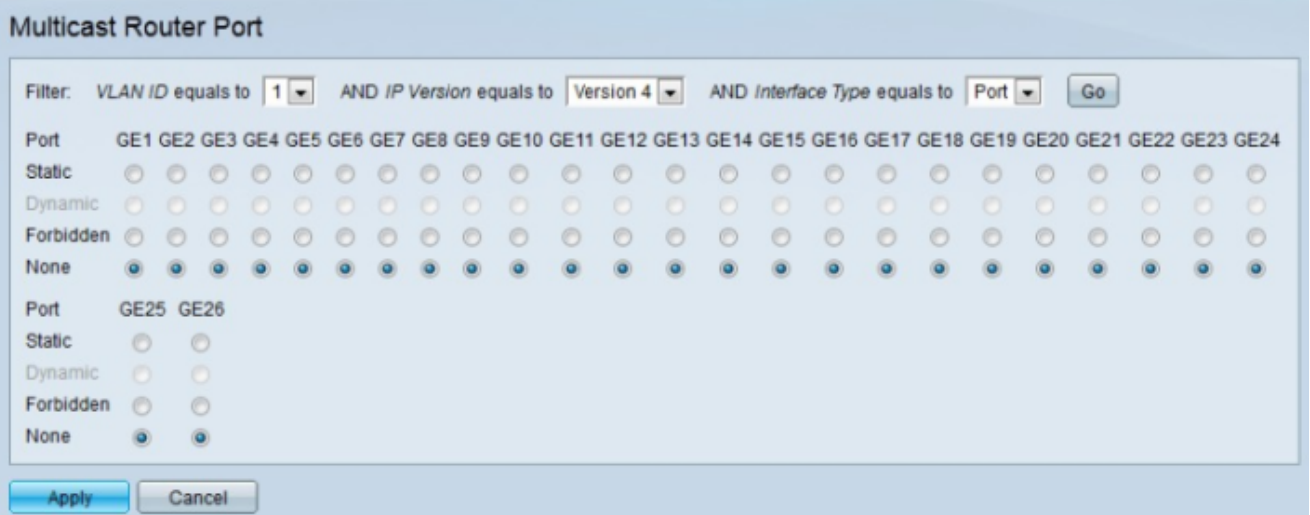

Schritt 2: Wählen Sie in der Dropdown-Liste VLAN ID equals to (VLAN-ID ist gleich) die entsprechende VLAN-ID des Multicast-Routers aus.

Schritt 3: Wählen Sie aus der Dropdown-Liste "IP version equals to" (IP-Version entspricht der Dropdown-Liste) die passende IP-Version des Multicast-Routers aus.

Schritt 4: Wählen Sie in der Dropdown-Liste "Interface Type equals to" (Schnittstellentyp ist gleich) den gewünschten Schnittstellentyp aus.

Schritt 5: Klicken Sie auf Los. Die entsprechenden Schnittstellen, die mit der Abfrage übereinstimmen, werden angezeigt.

Schritt 6: Klicken Sie auf das Optionsfeld für den gewünschten Zuordnungstyp für die einzelnen Schnittstellen.

・ Statisch - Der Multicast-Router-Port ist statisch konfiguriert.

・ Dynamisch - Der Port wird durch eine MLD/IGMP-Abfrage dynamisch als Multicast-Router-Port konfiguriert.

・ Verboten - Diese Schnittstelle kann nicht als Multicast-Router-Port konfiguriert werden, selbst wenn IGMP- oder MLD-Abfragen an diesem Port empfangen werden. Wenn die Option "Auto Detect Multicast Router Ports" für diesen Port aktiviert ist, ist die Konfiguration nicht erfolgreich.

・ None - Die Schnittstelle ist derzeit kein Multicast-Router-Port.

Hinweis: Die Option Dynamisch ist nur für die Anzeige bestimmt. Das dynamische Lernen von Multicast-Ports kann auf den Seiten IGMP-Snooping und MLD-Snooping aktiviert werden.

Schritt 7. Klicken Sie auf Apply (Anwenden).

#### Informationen zu dieser Übersetzung

Cisco hat dieses Dokument maschinell übersetzen und von einem menschlichen Übersetzer editieren und korrigieren lassen, um unseren Benutzern auf der ganzen Welt Support-Inhalte in ihrer eigenen Sprache zu bieten. Bitte beachten Sie, dass selbst die beste maschinelle Übersetzung nicht so genau ist wie eine von einem professionellen Übersetzer angefertigte. Cisco Systems, Inc. übernimmt keine Haftung für die Richtigkeit dieser Übersetzungen und empfiehlt, immer das englische Originaldokument (siehe bereitgestellter Link) heranzuziehen.